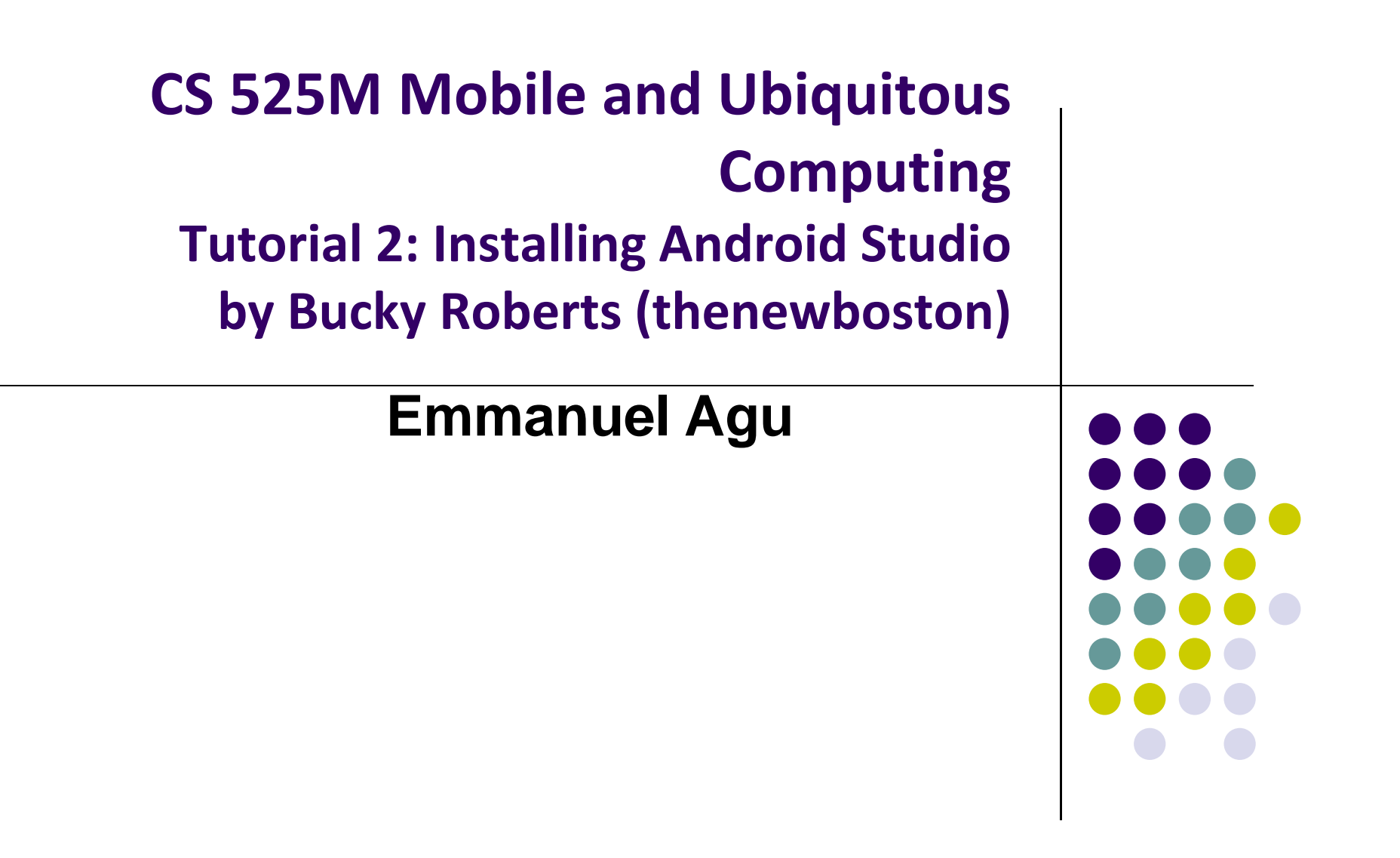

#### **Tutorial 2: Installing Android Studio**

- Bucky Roberts, Android App Development for Beginners 2 Installing Android Studio [5:34 mins]
	- $\bullet$ https://www.youtube.com/watch?v=zEsDwzjPJ5c
- Quick overview of installing Android Studio
- Main Steps:
	- $\bullet$ Google Search to find "Android Studio Download Page"
	- $\bullet$ Download Android Studio Installer
	- $\bullet$ Run Android Studio Installer
	- $\bullet$ Run SDK manager
	- $\bullet$ Install additional uninstalled packages

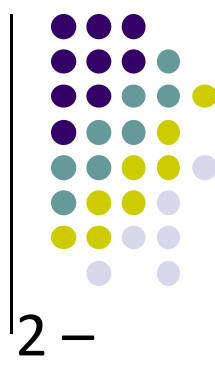

### **Find Android Studio to Download**

- Google "Download Android Studio"
- Typically "Android Studio" is first link. Click on it

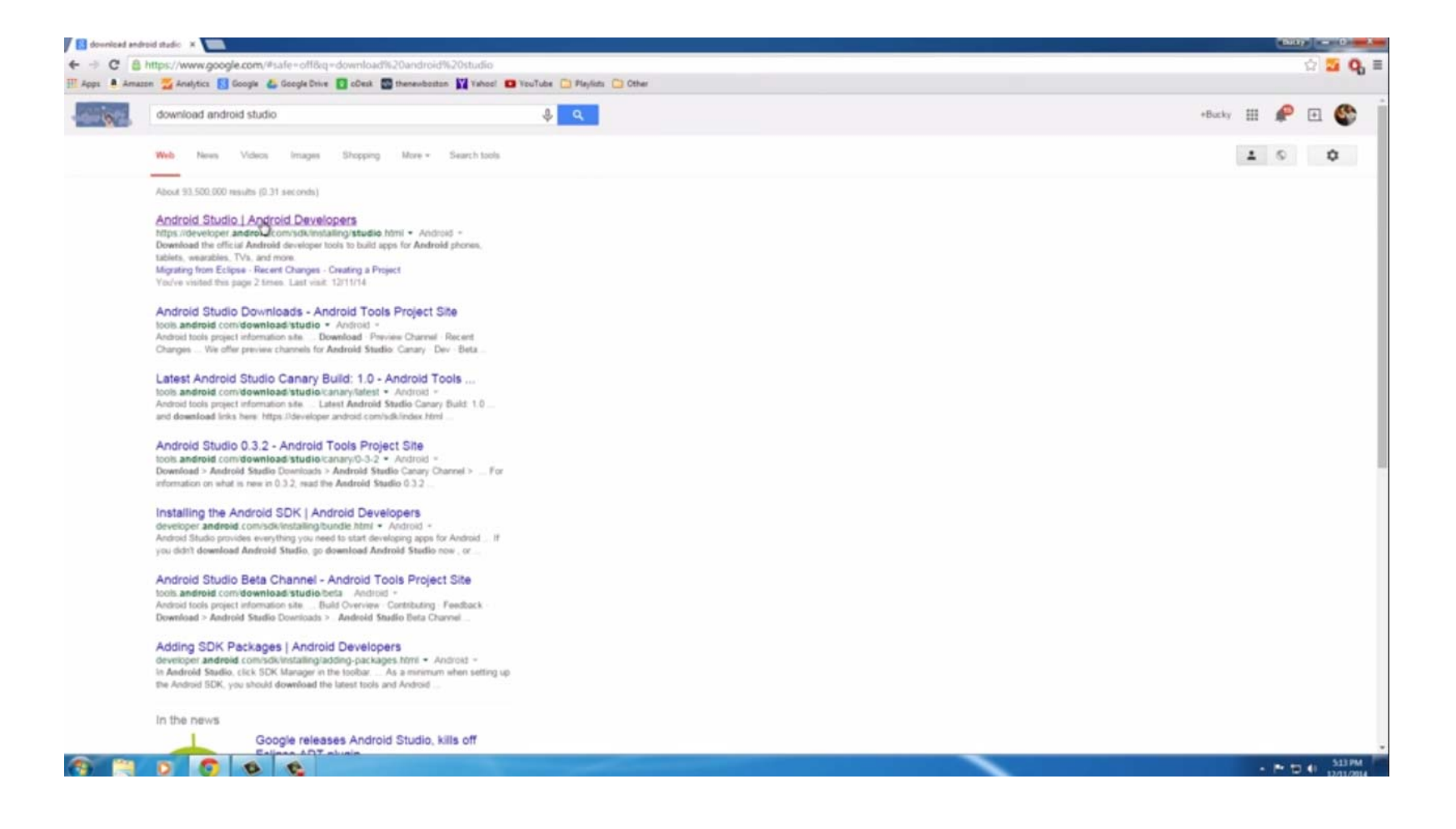

 $\bullet$ 

 $\overline{\phantom{a}}$ 

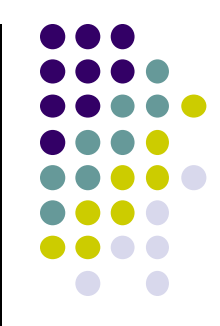

# **Download Android Studio**

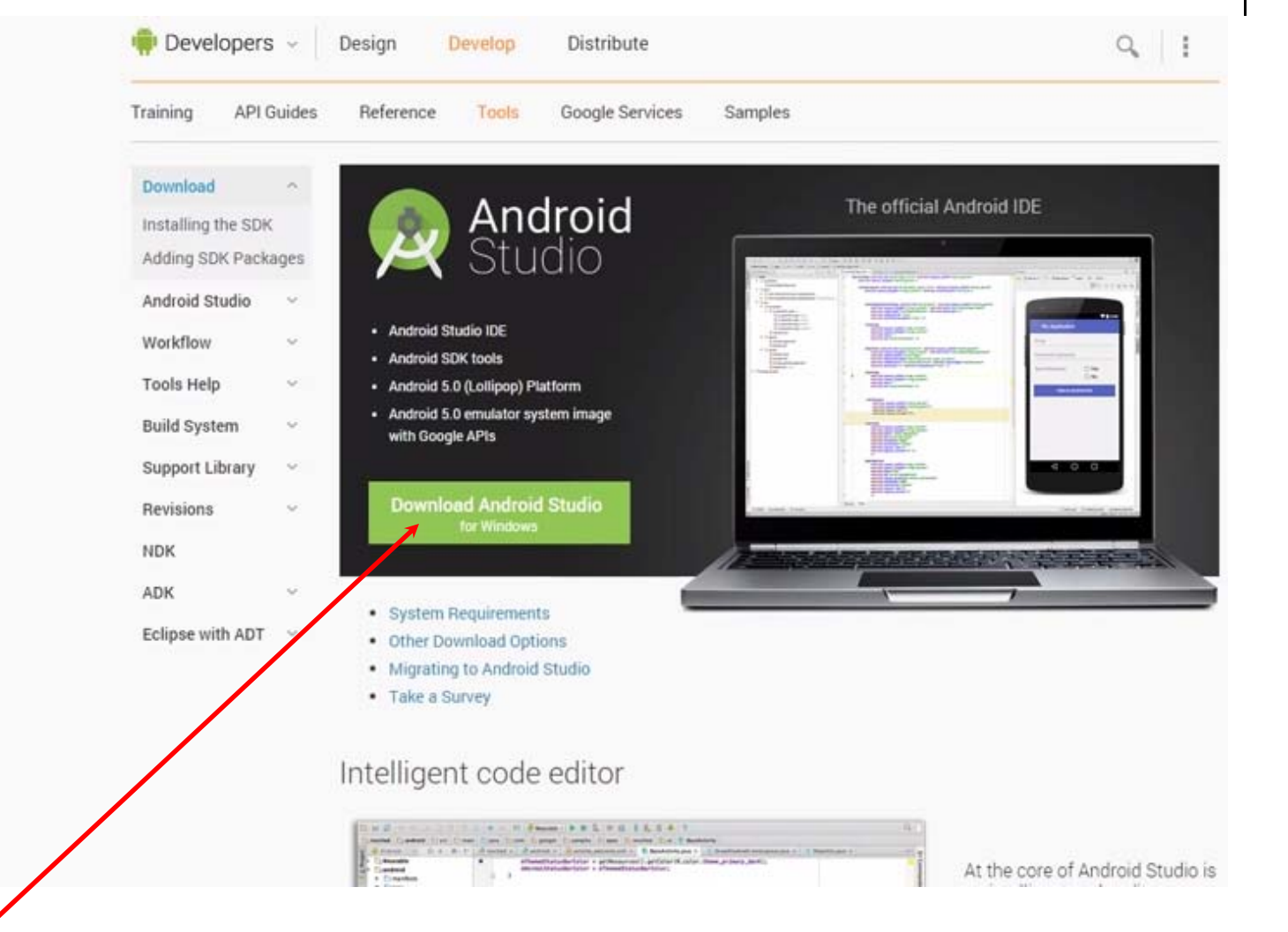

## **Run Android Studio Installer**

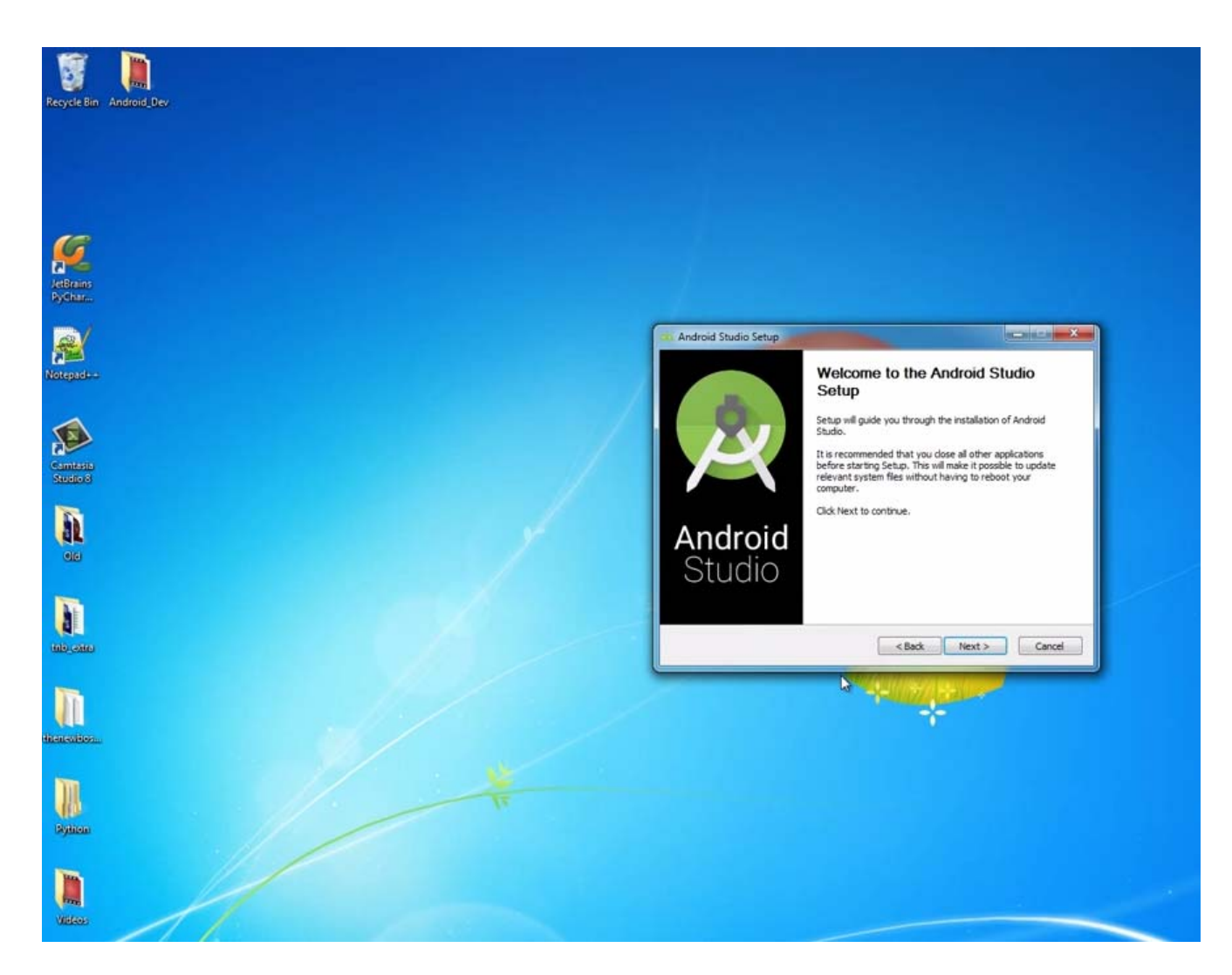

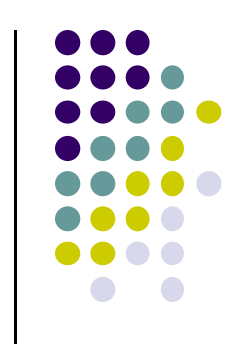

# **Run Android Studio Installer**

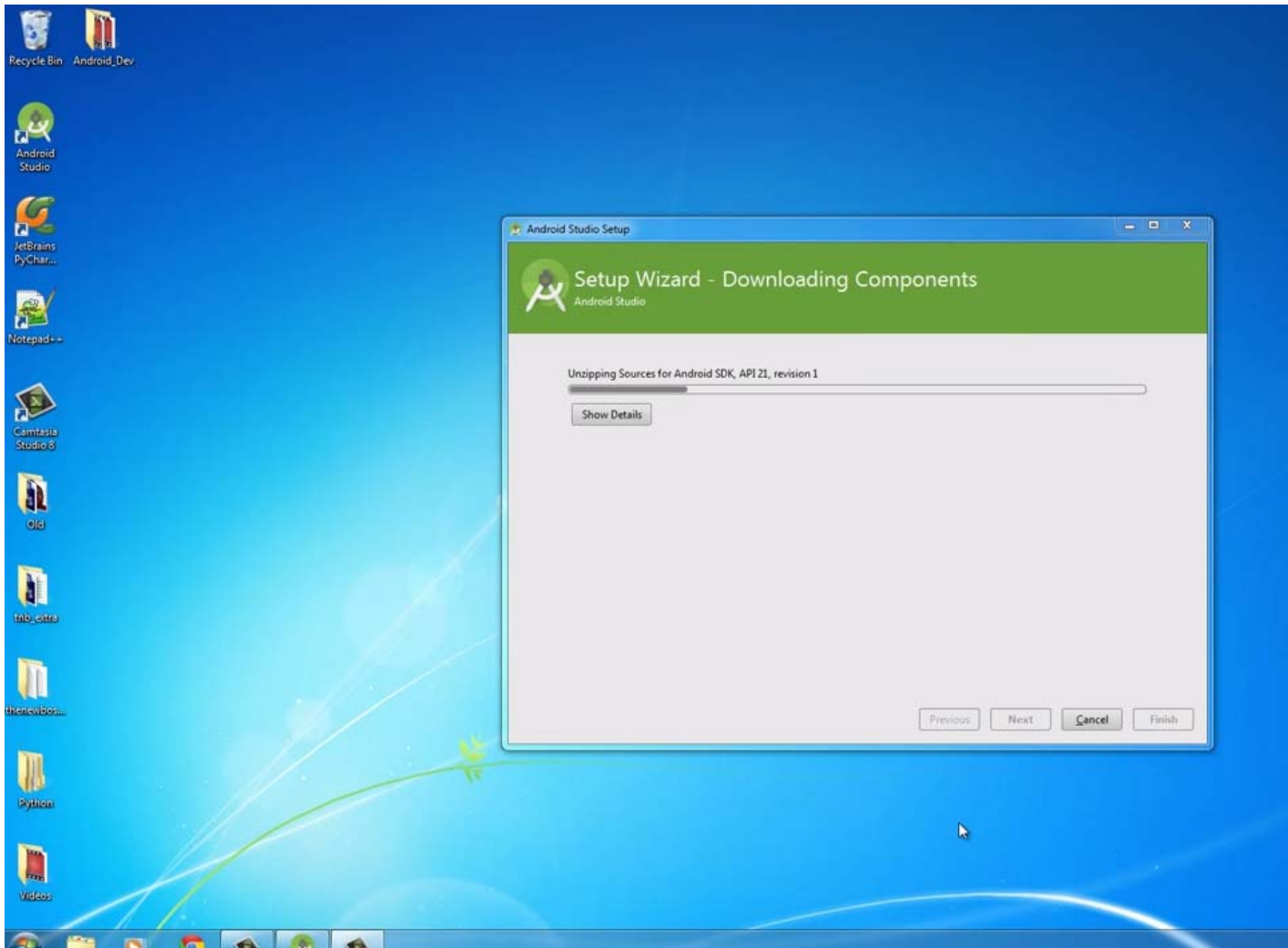

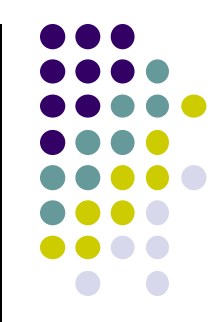

#### **Run Android SDK Manager**

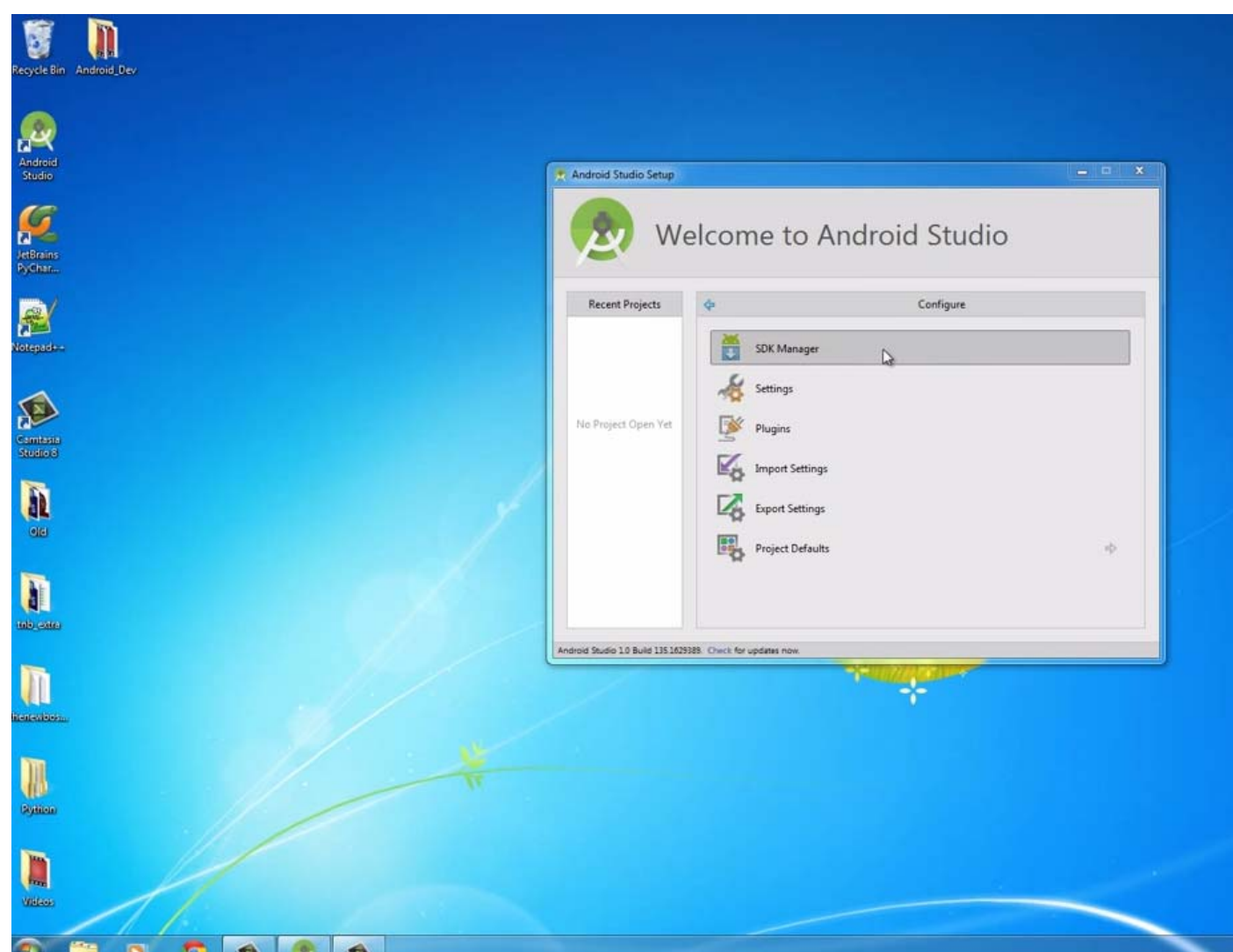

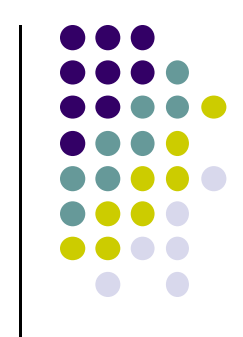

### **Install Android Studio Packages**

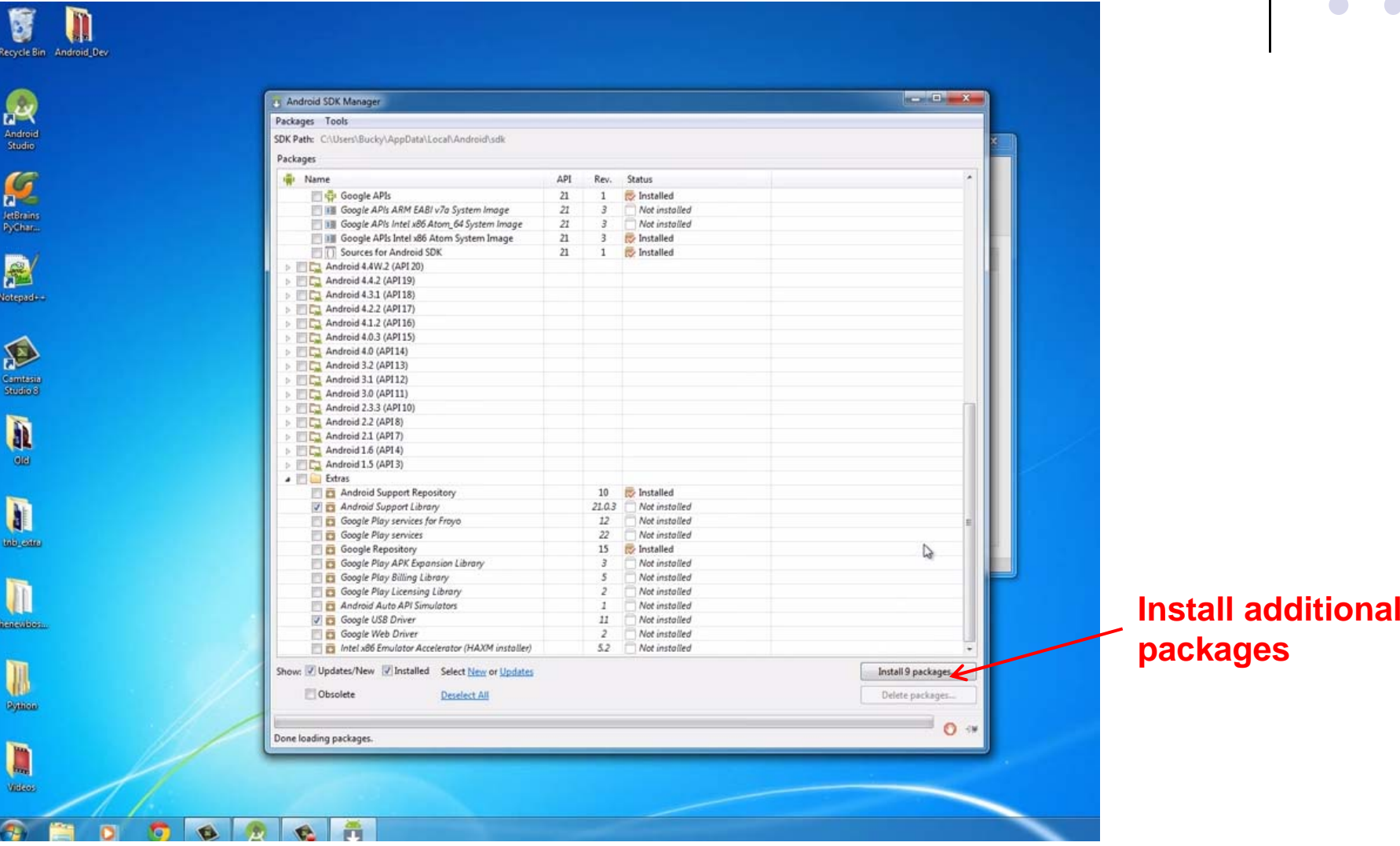

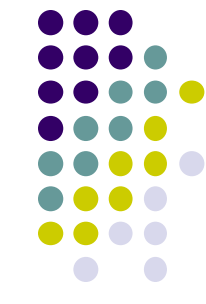

### **References**

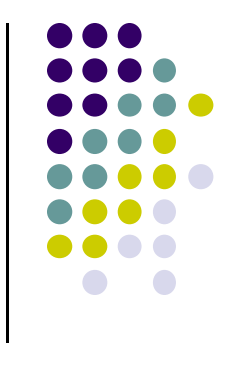

- Bucky Roberts, Android App Development for Beginners 2 Installing Android Studio [5:34 mins]
	- $\bullet$ https://www.youtube.com/watch?v=zEsDwzjPJ5c